# **Code Camp on communication engineering "QHOROSCOPE" GRP12**

Abrar Sohail, C0346886, abrar.sohail@lut.fi Hilmi Abdullah,d0361713, Hilmi.Abdullah@lut.fi

### **1. Introduction:**

A **horoscope** is a chart or diagram which displays the positions & timings of the Sun, Moon, planets, the astrological aspects, and sensitive angles at the time of an event, such as the moment of a person's birth. It also gives predictions of the future events, happenings and indications of luck of a person's life according to his/her zodiac sign.

## **2. Idea & Problem:**

According to SEObook there is about five hundred thousand people daily search about their horoscope predictions. Today in this mobile era everyone just wants everything accessible on mobile with no effort. The problem was that user have to access the browser and internet service to see horoscope data and also have to do selection process of his/her zodiac sign. Also to make the software as user friendly and easy to readable as possible while maintaining all the necessary functions. When you initially begin using horoscope software on internet then it is common to have some problems to first enter the date of birth, name and other information. And also if user is new to the horoscope searching it is difficult to find the relevant information. Many of the horoscope software make you pay for customer service. The basic idea is to give daily, weekly, monthly and yearly horoscope predictions results depending upon the horoscope that the user selects.

#### **3. How software works?**

QHoroscopes fetches and updated horoscopes data from the internet on daily, weekly, monthly and yearly basis. User can set his/her own default horoscope sign and it will automatically shows the default horoscope of the user on daily basis so that user doesn't need to select his/her zodiac sign to check the horoscope data. QHoroscopes (Astrology) software can save for you a bit of time and it is user friendly. As an alternative of having to reference books, websites, maps and other charts, you just use the software program. The program will fetch up to date data from internet.

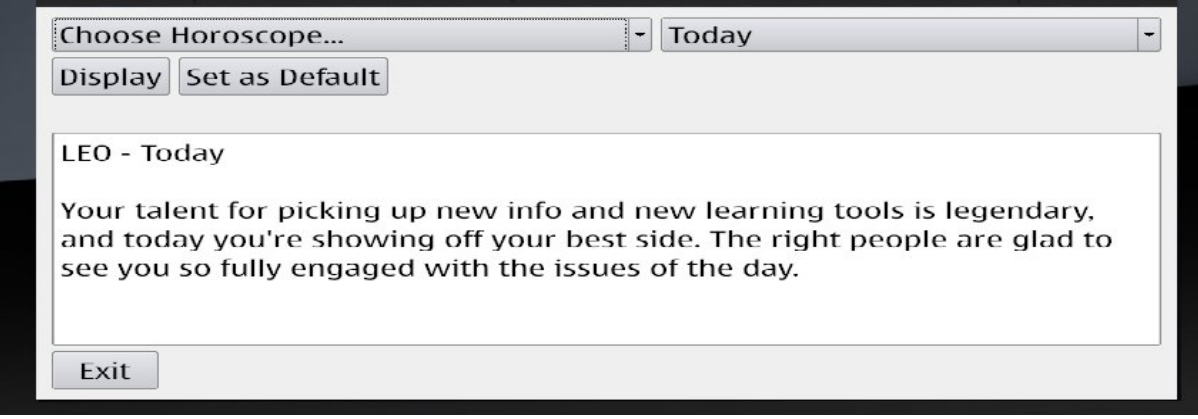

Figure 1: QHoroscopes

Figure 1 elaborates QHoroscopes functionality, from the top scroll bar user can choose horoscopes sign and duration e.g daily, monthly, weekly, yearly. User can set his/her default horoscope as you can see figure 2.

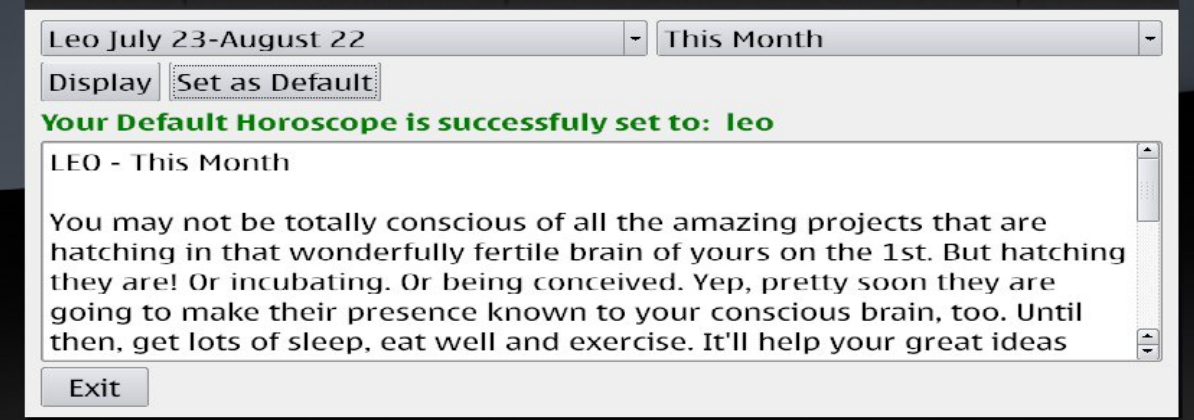

Figure 2: QHoroscopes default user selection

### **4. Features:**

- Displays updated daily, weekly, monthly or yearly horoscope depending on user selection.
- User can set the default horoscope for him/her.
- Shows the default horoscope for the user which was preset before.

### **4.1 Optional features:**

In future application should be able to make comparison between different horoscopes. Also should contain Chinese horoscopes.

#### **5. Architecture of the software:**

Technical description about the architecture and class diagram showing the working of the software (see figure 3)

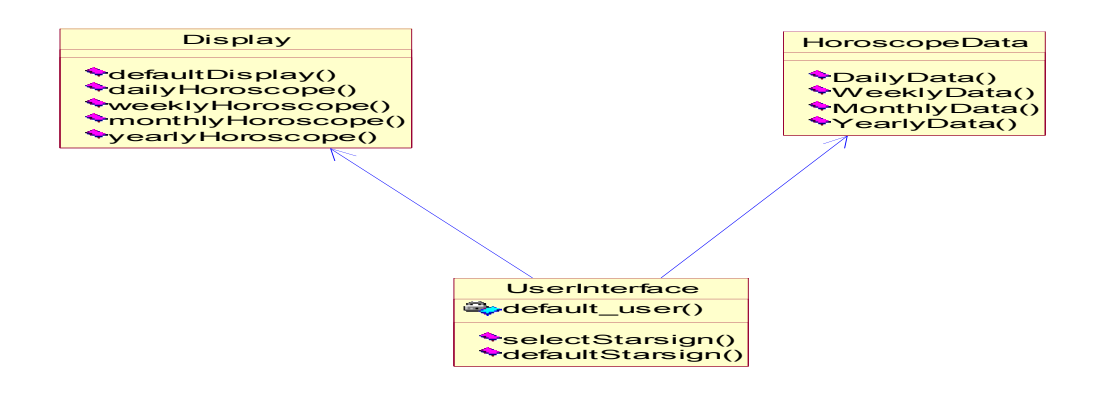

Figure 3: Class diagram

The user interface consists of two classes Display and HoroscopeData. Display class handles layouts of default display, daily, monthly and yearly horoscope. HoroscopeData class handles all the horoscope data which is fetched from the internet. UserInterface is the main class which has the functionalities of selecting the default user, selection of the star sign from the user.

# **6. Involved technologies**

Application used Qt Network and GUI modules and simulator to run the application.

## **7. Conclusion**

QT is a cross-platform application development framework as it has so many variations like uses of widgets, browser in deployment of gui programs. QT creator is user friendly and since it is almost like C++, it is easy to adapt to.